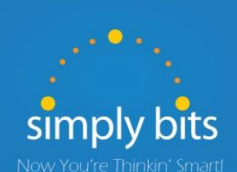

# Quick Reference Guide

Polycom SoundStation IP 7000

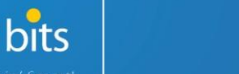

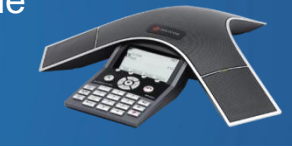

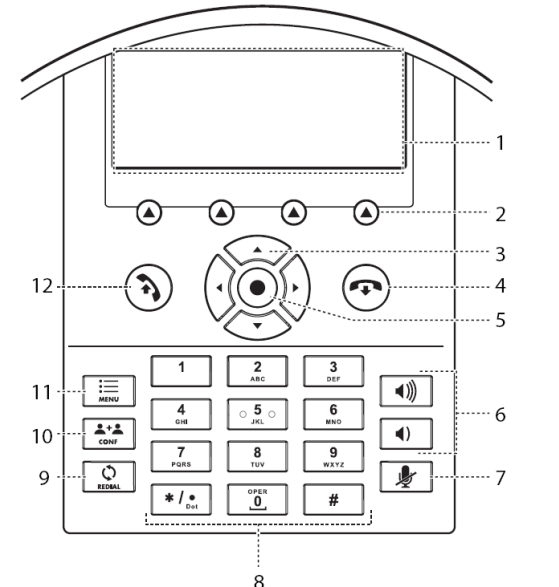

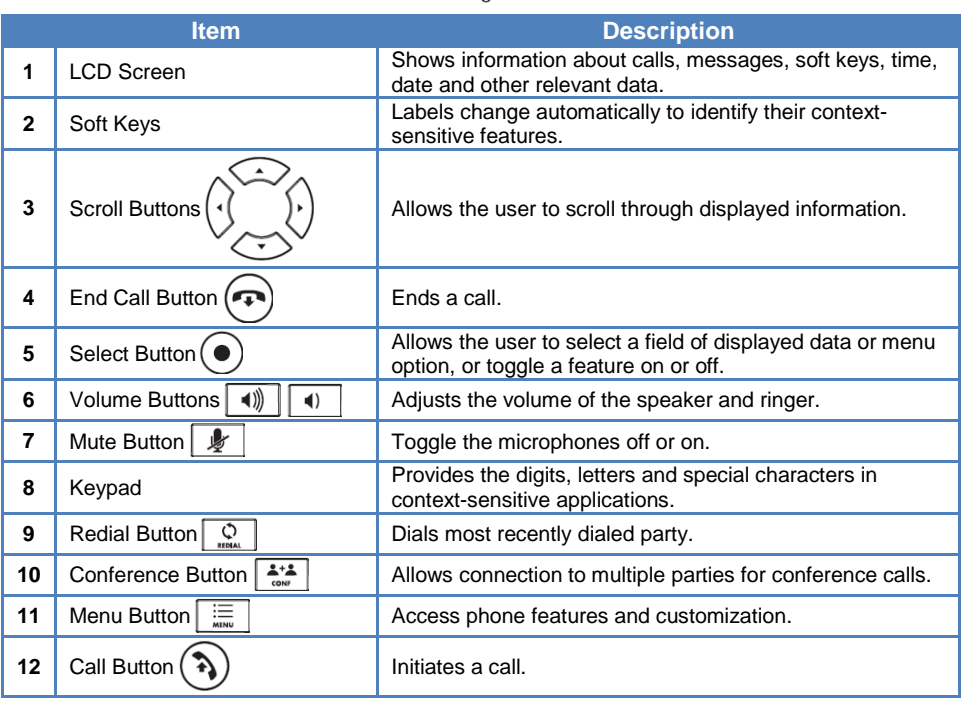

# **Basic Features**

#### **To Place a Call:**

Either:

- $\circ$  Press the  $\left(\frac{a}{b}\right)$  button or the **New Call** soft key.
- o Enter the phone number or extension to dial, and then press the **Send** soft key.
	- **-OR-**
- From the idle screen, enter the phone number or extension to dial, and then press the **Dial** soft key.

#### **To Place a Call from the Directory:**

- Press the **button and then select Features → Contact Directory.**
- Press the  $\bigodot$  and  $\bigodot$  buttons to select the desired entry.
- Press the **Dial** soft key.

### **To Place a Call from the Speed Dial List:**

- Press the  $\sim$  button—the Speed Dial Info screen displays
- Either:
	- $\circ$  Press the  $\circ$  and buttons to select the desired entry. **-OR-**
	- o Type the number of the Speed Dial Index of the contact, if known.
- Press the **Dial** soft key.

#### **To Answer a Call:**

Press the  $\binom{n}{k}$  button or the **Answer** soft key.

### **To Reject a Call:**

 Press the **Reject** soft key—the call will immediately be connected to the voice mail configured for the ringing extension.

### **To End a Call:**

Press the  $(\rightarrow)$  button or the **End Call** soft key.

# **To Redial the Last Call Placed:**

Press the  $\boxed{\frac{Q}{sum}}$  button—a call to the last number dialed is attempted.

### **To Mute a Call:**

Press the  $\mathbb R$  button—the call will be muted and the LCD screen will indicate that the call is muted.

### **To Place a Call on Hold:**

 Press the **Hold** soft key—the call will be placed on Hold, the LCD display on the phone will change to indicate that the call is on Hold, and the hold icon  $\blacksquare$  will display for the Line that is on Hold.

### **To Resume a Call on Hold:**

Press the **Resume** soft key—the call will be resumed.

#### **Basic Features (continued)**

#### **To Conference in a Second Party:**

- Establish the call with the first party (either by calling the first party or after answering the call from the first party).
- Press the  $\left[\frac{a}{\cos \theta}\right]$  button or press the **Confrnc** soft key.
- Call the second party—wait until the call is answered.
- Press the **Confrnc** soft key—all parties are connected.

#### **To Perform a Blind Transfer:**

- Press the **Trnsfer** soft key.
- Press the **Blind** soft key.
- Dial the extension or phone number of the transfer recipient and then press the **Send** soft key—the call will immediately begin to ring on the recipient phone.

### **To Perform an Attended Transfer:**

- Press the **Trnsfer** soft key.
- Dial the extension or phone number of the transfer recipient and then press the **Send** soft key—wait for the transfer recipient to answer the call and announce the caller.
- Press the **Trnsfer** soft key again—the call is connected to the transfer recipient.

## **To Configure & Enable Always Forward:**

- From the idle screen, press the **Forward** soft key.
- Press the **and CO** buttons to select **Always**, and then press the **Select** soft key.
- Enter the destination extension or phone number you want to forward all calls to in the **Contact** field, and then press the **Enable** soft key— the status line of the LCD display will begin to scroll and display a message, "Call Forward Enabled" and an animated call forward icon  $\blacktriangleright$  will display next to the forwarded line.

### **To Enable / Disable Do Not Disturb (DND):**

- Press the  $\frac{1}{2}$  button.
- Select **Features Do Not Disturb**.
- Press the **Select** soft key—a message "(X) Do Not Disturb" will begin to scroll on the status line of the LCD screen, and a flashing icon  $\times$  will appear next to the extension to indicate that DND mode is enabled.

#### **To Park a Call:**

- During an active call, dial **#72**—the system will respond with a prompt indicating which parking lot number to dial to retrieve the call (780x).
- Listen to the system prompt and remember which parking lot location the active call has been assigned.

# **To Retrieve a Parked Call:**

 Dial the parking lot location (**780x**)—the parked call will be connected with that phone.

# **Voice Mail Quick Reference**

When the phone receives a new voice mail message, a new message icon  $\boxtimes$  will appear next to the extension and the phone will play a stutter dial tone to indicate that the phone has new voice mail waiting.

#### **To Listen to Voice Mail:**

- Press the **Messages** soft key—a summary screen will indicate how many new messages have been received, and how many old messages are being saved.
- Press the **Connect** soft key—the phone will connect to the voice mail box.

#### **To Access Voice Mail from a Different Internal Phone:**

- Dial **7999**—the system will prompt for an extension.
- Dial the extension—the system will prompt for a password.
- Dial the password—the system will prompt with the Voice Mail Main Menu.

#### **Voice Mail Main Menu:**

# **Options During Playback (any folder):**

- 1 New Messages (*or if no New Messages, Old Messages*)
	-
- 2 Change Folders
	- 0 New Messages
		- 1 Old Messages
	- 2 Work Messages
	- 3 Family Messages
	- 4 Friends Messages
	- # Cancel
- 3 Advanced Options *(used only during message playback)*
	- **Return to Main Menu**
- 0 Mailbox Options
	- 1 Record Unavailable Message
	- 2 Record Busy Message
	- 3 Record Name
	- 4 Manage Temporary Greeting 1 Record Temporary **Greeting** 
		- 2 Erase Temporary Greeting (*available only*
		- *if a Temporary Greeting*
	- *is present*) 5 Change Password
	- \* Return to Main Menu
- \* Help
- # Exit Voice Mail

#### **Options After Recording a Message / Greeting:**

- 1 Accept the Message / Greeting
- 2 Listen to the Message / Greeting
- 3 Re-record the Message / Greeting
- 3 Advanced Options 1 Send Reply *(available only if message was sent or* 
	- *forwarded from an internal extension)*
	- 3 Hear Message Envelope
	- \* Return to Main Menu
- 4 Play Previous Message *(available only if multiple messages present in current folder)*
- 5 Repeat Current Message

#### 6 Play Next Message *(available only if multiple messages present in current folder)*

- 7 Delete Current Message
- 8 Forward Message to Another Mailbox
- 9 Save Message in a Folder:
	- 0 New Messages
	- 1 Old Messages
	- 2 Work Messages
	- 3 Family Messages
	- 4 Friends Messages
	- # Cancel
- \* Rewind 3 Seconds
- # Skip Forward 3 Seconds